# Sage Business Cloud Accounting: Financial Year End

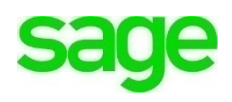

## **Financial Year End**

## **Learning Objectives**

After completing this module, you should be able to:

- Run three reports for financial year-end for the current fiscal year
- Download/send reports to Accountant for year-end processing
- Change the dates within Financial Settings to prepare for a new fiscal year

**NOTE** Throughout the duration of the course, you will encounter important icons and visual conventions as part of your learning experience to guide learners through the chapters. Some of the cues are indicated here.

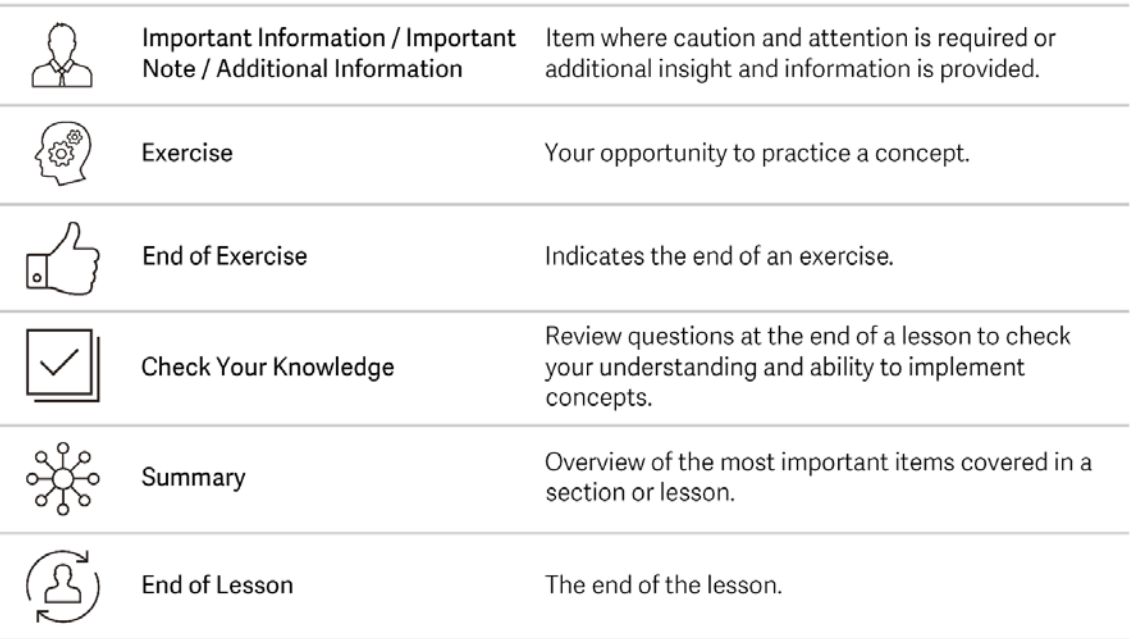

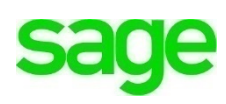

Divine Chocolates has had a successful first year in business for 2018. The year-end procedure in **Accounting** is a simple process. At the end of your fiscal year, Christina can easily produce the reports needed for her year-end accounts for her accountant.

First, she'll want to verify that all transactions up to and including the last day of the year have been entered into **Accounting**. Running any month-end procedures (for example, posting prepayments and accruals or depreciation) are posted as normal.

There are multiple reports in **Accounting** but for year-end, we recommend the **Profit and Loss, Balance Sheet** and **Trial Balance.**

**1. Profit and Loss:** This report is also called an income statement. It summarizes the income and expenses for each income or expense account on the Chart of Accounts, so Divine Chocolates can tell if they're operating at a profit or a loss. The P & L report will show Divine Chocolates how the business has performed over a specified period of time. It also shows the value of sales, expenses, and overheads and the resulting gross and net profit or loss for the year. It should be run from the first day of the fiscal year to the last.

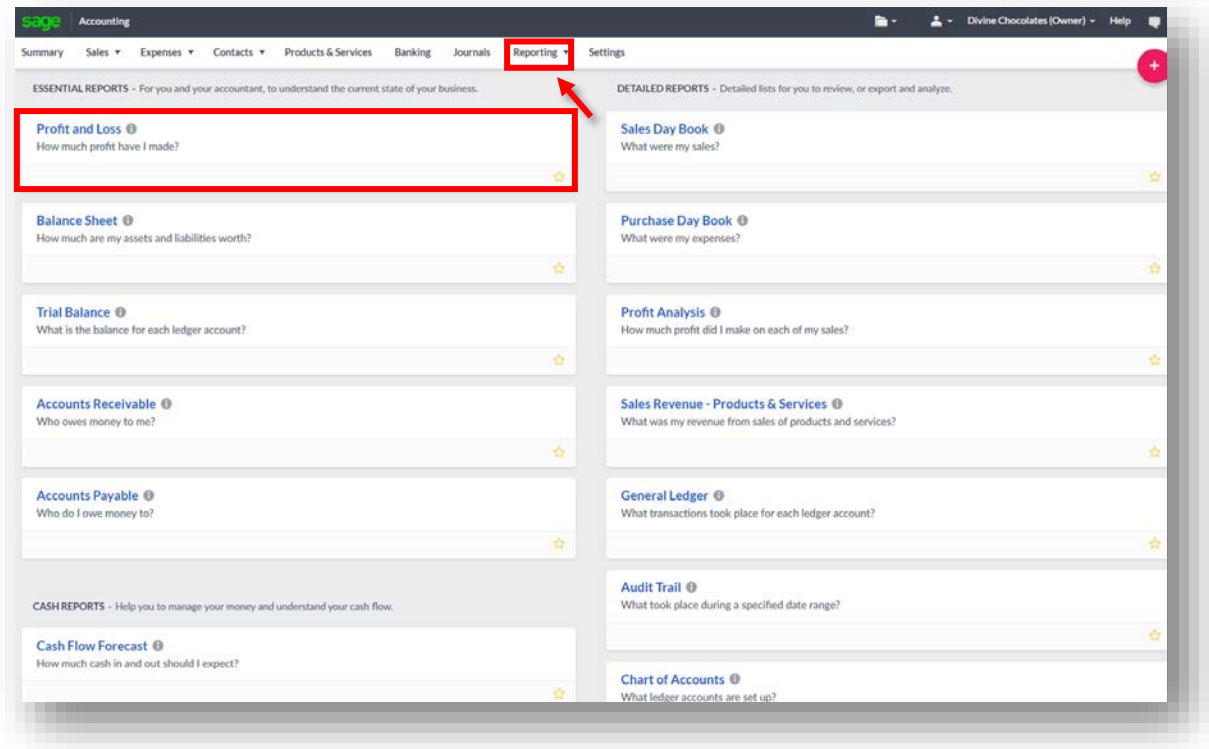

• Navigate to **Reporting** within the menu bar and select **Profit and Loss**:

• Determine the period to run the report for. Christina wants to run her P & L for her current fiscal year. In the **Period** drop-down menu select **This Year.** Click **Calculate.**

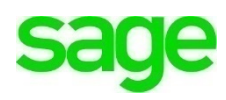

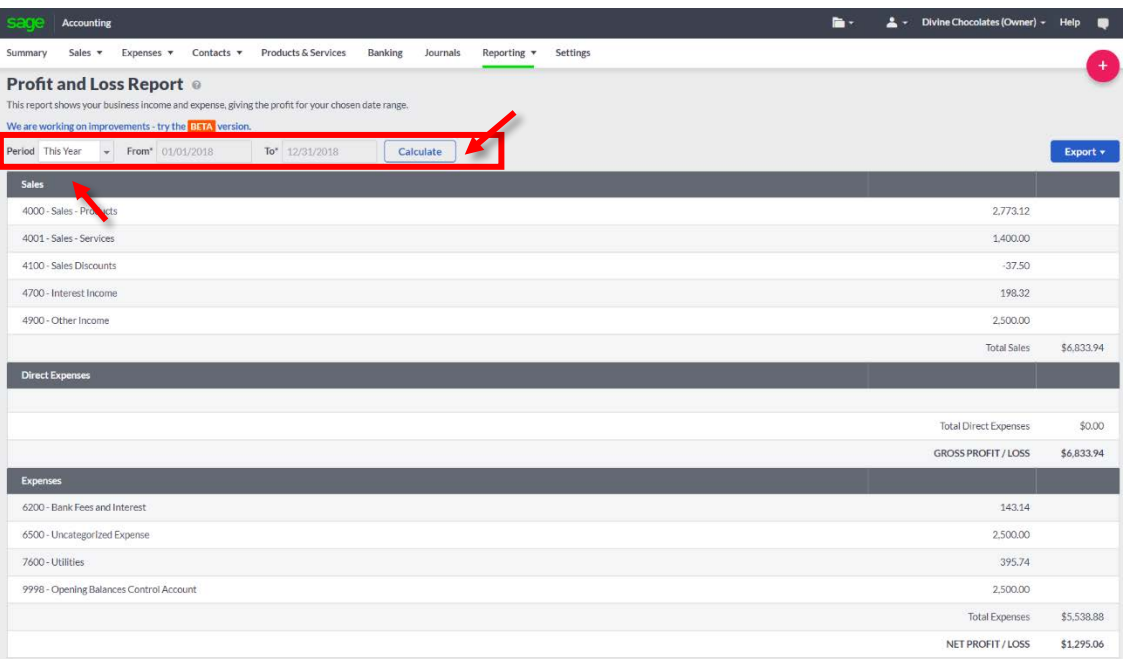

- To export the report to send to Christina's accountant, navigate to **Export** to download, save and send the PDF.
- **2. Balance Sheet.** The Balance Sheet report will show the worth of Divine Chocolates from the day Christina opened her business to the end of the fiscal year. *It includes company assets and liabilities.* This should be run up to the last date of the fiscal year.

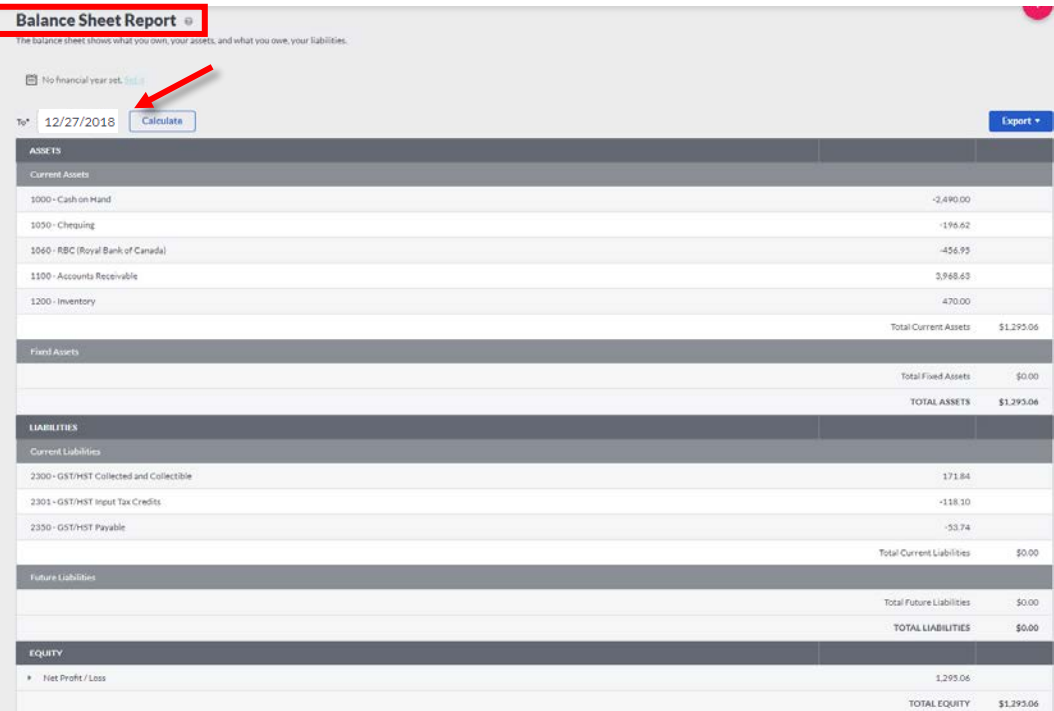

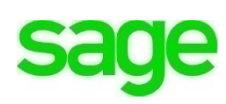

**3. Trial Balance**. The trial balance report should be run from the first day of your fiscal year to the last. *This shows the balance on each ledger account* between these dates.

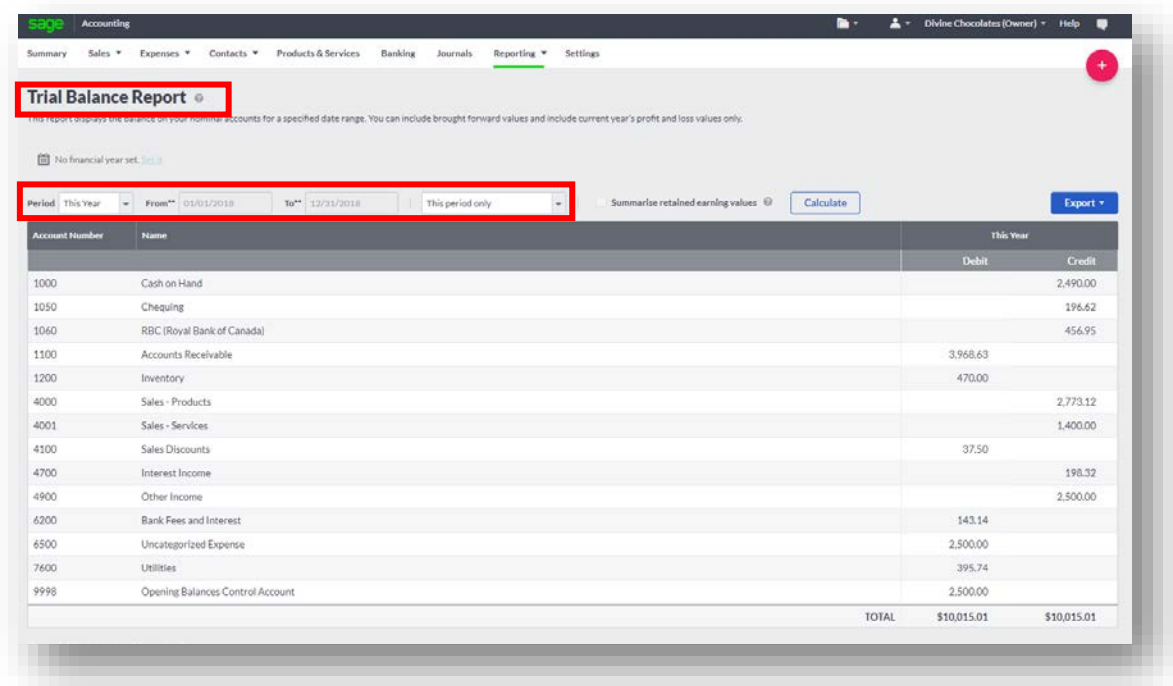

Once the reports are run, to prepare for the new fiscal year, all Christina will need to do is change her year-end date within **Financial Settings**. These dates will be different for all companies depending on when their financial year starts and stops.

- Navigate to **Settings** and select **Financial Settings.**
- Divine Chocolates is beginning a new fiscal year. Enter the *last day* of the *new* financial year. Christina will change the **Year End Date** to *12/31/2019*.
- **Year End Lockdown.** To prevent her or any future employees she hires from entering transactions in the previous year (2018) she'll want to set the **Year End Lockdown**. Enter *12/31/2018.*

Divine Chocolates has successfully closed the books for the current year and is ready to begin a new fiscal year!

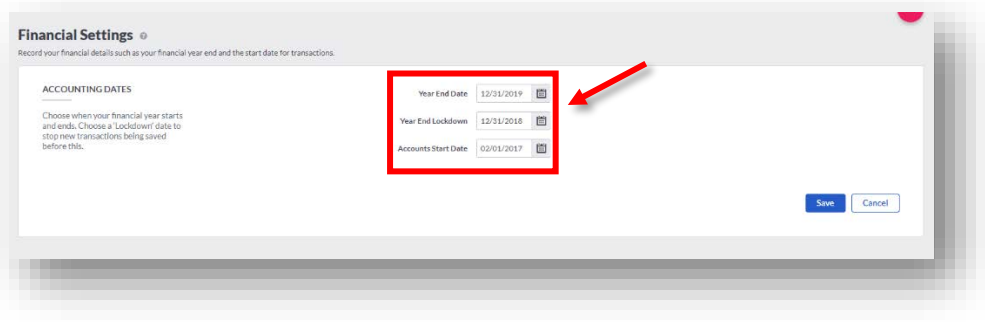

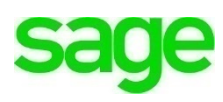

Check Your Knowledge

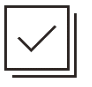

Answer the following questions about the material covered in this lesson.

### **Short Answer**

Write a short answer to the question below.

1. What reports can be run for financial year end?

Mark the correct answer(s) to the question below.

- 2. Once Christina has completed her financial year end and closed the books, what does she need to do to begin the new fiscal year?
	- A. \_\_\_\_\_\_ Update all customer/vendor accounts
	- B. \_\_\_\_\_ Change the year-end date within Financial Settings
	- C. \_\_\_\_\_ Change the Accounts Start Date
	- D. \_\_\_\_\_\_ Change her Closing Balance Dates

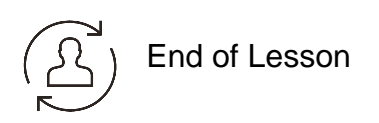

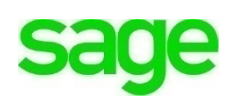

#### **Please note:**

Every effort has been made to ensure that the information provided in this educational series is accurate, up-to-date, and complete, but no guarantee is made to that effect. URLs and additional resources 'Beyond the Classroom' are continuously changing. Because the software is customizable in a number of ways, the language used in this guide may be different from what you 'see' when you work with your company's data file(s).

*©Sage Software 2018. No part of this document may be copied, photocopied, reproduced, translated or reduced to any electronic medium or machine-readable form, in whole or in part in any manner without the permission of ©Sage Software. Any other reproduction in any form without the permission of ©Sage Software is prohibited. All educational materials contained on this site are protected by United States copyright law and may not be reproduced, distributed, transmitted, displayed, published or broadcast without the prior written permission of ©Sage Software.*

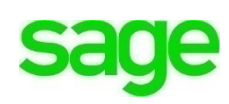